УТВЕРЖДАЮ Директор<br>ФГУЦ «ВНИИМ им. Д.И. Менделеева» К.В. Гоголинский «28» апреля 2016 г.

## **Системы измерительные HandySCAN3D, HandyPROBE+C-Track, MetraSCAN3D+C-Track**

## МЕТОДИКА ПОВЕРКИ

МП 2512-0008-2016  $A - 16.65271 - 16$ 

И.о. руководителя отдела ФГУП «ВНИИМ им. Д.И. Менделеева»

 $\sqrt{C}$ 

Настоящая методика поверки распространяется на системы измерительные HandySCAN3D, HandyPROBE+C-Track, MetraSCAN3D+C-Track (далее системы), изготовленные Creaform Inc. (Headguarters), Canada, филиал «Creaform France SAS», France, предназначенные для линейных измерений геометрических параметров поверхностей сложной формы.

Настоящая методика поверки устанавливает методику первичной и периодической поверок систем.

Интервал между поверками - один год.

#### 1 ОПЕРАЦИИ ПОВЕРКИ

При проведении поверки выполняют операции, указанные в таблице 1. Таблица 1

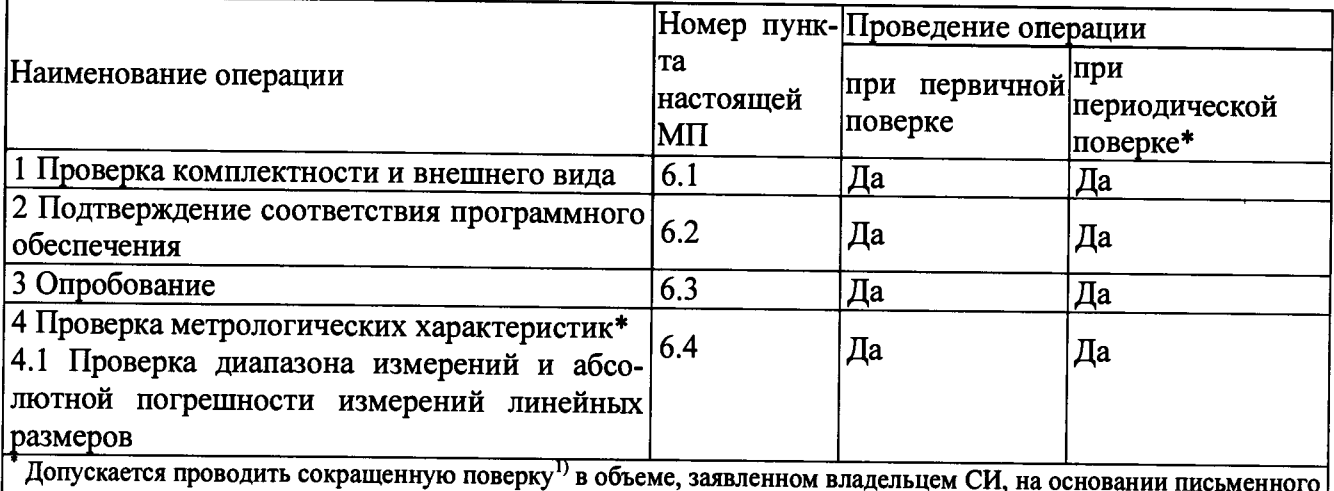

заявления, с обязательной записью в свидетельстве о поверке и (или) формуляре.

#### 2 СРЕДСТВА ПОВЕРКИ

При проведении поверки применяют средства поверки, указанные в таблице 2.

Таблица 2

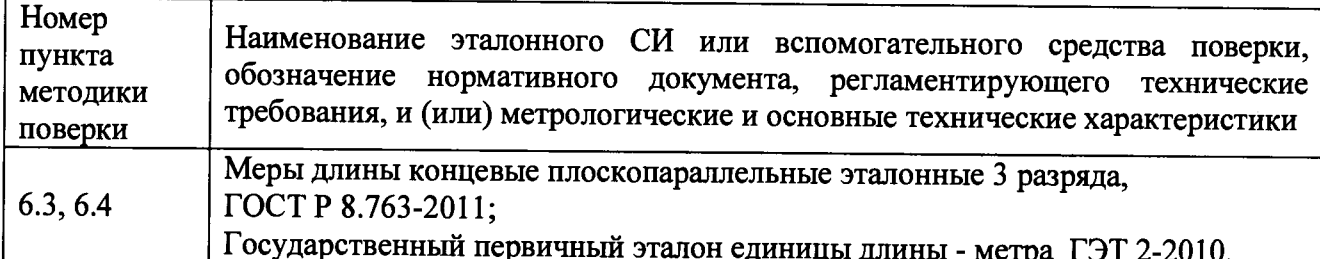

Допускается применять другие вновь разработанные или существующие CH. удовлетворяющие по точности требованиям настоящей методики поверки.

Применяемые средства поверки должны быть поверены и иметь действующие свидетельства о поверке.

#### 3 ТРЕБОВАНИЯ БЕЗОПАСНОСТИ

3.1 При проведении поверки соблюдают требования безопасности, определяемые:

- правилами по охране труда при эксплуатации электроустановок:

- правилами безопасности при работе с инструментом и приспособлениями.

проведение поверки выборочных параметров измерений или выборочного поддиапазона измерений, в  $\bf{1}$ зависимости от использования данного СИ.

#### 4 УСЛОВИЯ ПОВЕРКИ

При проведении поверки соблюдают следующие условия:

- диапазон температуры окружающего воздуха, °С от 15 до 25;

- относительная влажность окружающего воздуха, %, не более 90.

## 5 ПОДГОТОВКА К ПОВЕРКЕ

5.1 На поверку системы представляют следующие документы:

- свидетельство о предыдущей поверке системы (при выполнении периодической повер-

ки);

- техническую документацию;

- методику поверки.

5.2 Проверяют наличие действующих свидетельств о поверке или знаков поверки на средства поверки, приведенные в таблице 2.

5.3 Перед проведением поверки выполняют следующие подготовительные работы:

5.3.1 Изучают документацию, приведенную в п. 5.1;

5.3.2 Подготавливают к работе средства поверки, приведенные в таблице 2;

5.3.3 Включают систему в соответствии с технической документацией.

#### 6 ПРОВЕДЕНИЕ ПОВЕРКИ

6.1 Проверка комплектности и внешнего вида

При внешнем осмотре должно быть установлено соответствие системы следующим требованиям:

- отсутствие механических повреждений, влияющих на правильность функционирования; - соответствие комплектности требованиям технической документации.

6.2 Подтверждение соответствия программного обеспечения

Для идентификации программного обеспечения (далее — ПО) проводят запуск ПО в соответствии с руководством по эксплуатации.

Сравнивают идентификационный номер и контрольную сумму ПО с указанными в технической документации. Идентификационный номер ПО отображается во вкладке «Help» основного окна программы.

Контрольную сумму вычисляют для файла VXelements.exe по алгоритму MD5 с помощью приложения «FastSum» или его аналога.

Идентификационные данные ПО должны соответствовать приведенным в таблице 3.

\_\_\_\_\_\_\_ Таблица 3

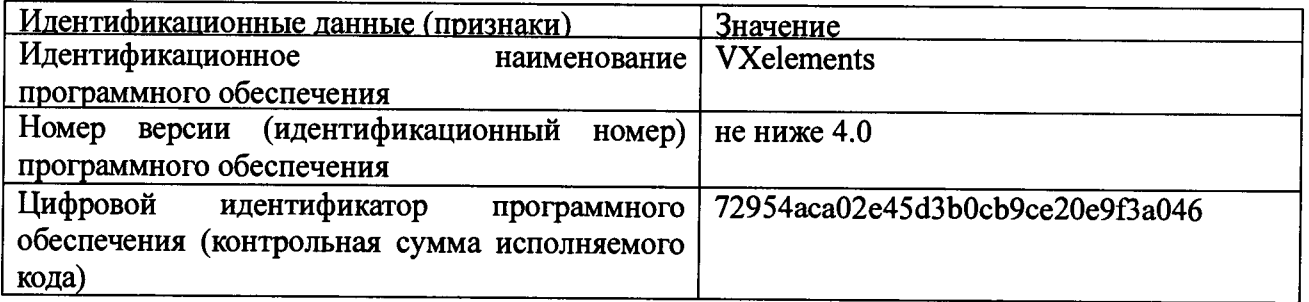

#### 6.3 Опробование

При опробовании проверяют работоспособность системы. Для этого выполняют приведенные ниже операции.

При проверке работоспособности системы HandyPROBE+C-Track выполняют сканирование мер длины концевых плоскопараллельных эталонных 3 разряда (далее меры) разной номинальной длины (не менее трех из диапазона измерений).

Результаты опробования считаются положительными, если при сканировании мер, результаты измерений изменяются соответствующим образом.

При проверке работоспособности систем HandySCAN3D, MetraSCAN3D+C-Track, HandySCAN3D+MaxSHOT3D, MetraSCAN3D+C-Track+MaxSHOT3D, HandyPROBE+C-Track+ MaxSHOT3D выполняют сканирование каретки компаратора лазерного интерференционного тридцатиметрового из состава государственного первичного эталона единицы длины - метра ГЭТ 2-2010 (далее - компаратор) в нулевом положении, перемещают каретку на расстояние, которое соответствует середине диапазона измерений, выполняют сканирование каретки компаратора. Измеряют перемещение каретки с помощью системы.

Результаты опробования считаются положительными, если при измерении перемещения каретки компаратора, результаты измерений изменяются соответствующим образом.

6.4 Проверка метрологических характеристик

6.4.1 Проверка диапазона измерений и абсолютной погрешности измерений линейных размеров

Для проверки диапазона измерений и абсолютной погрешности измерений линейных размеров системы HandyPROBE+C-Track используют меры (не менее трех) с номинальными длинами, близкими к началу, середине и концу диапазона измерений.

Измерения проводят последовательно вдоль линий, параллельных координатным осям X, Y, Z. Измеряют срединную длину каждой меры. Абсолютную погрешность измерений линейных размеров в каждой точке диапазона определяют как разность между значением, полученным при помощи системы, и действительным значением срединной длины меры. Диапазон измерений линейных размеров должен соответствовать указанному в таблице 4.

Абсолютная погрешность измерений линейных размеров не должна превышать значений, приведенных в таблице 4.

Для проверки диапазона измерений и абсолютной погрешности измерений линейных размеров систем HandySCAN3D, HandySCAN3D+MaxSHOT3D, MetraSCAN3D+C-Track+ MaxSHOT3D, HandyPROBE+C-Track+MaxSHOT3D используют компаратор.

Выполняют сканирование каретки компаратора в нулевом положении, перемещают каретку на расстояние, которое соответствует началу диапазона измерений. Аналогичные измерения выполняют на расстоянии близком середине и концу диапазона измерений. Абсолютную погрешность измерений линейных размеров в каждой точке диапазона измерений определяют как разность между значением, полученным при помощи системы, и значением, полученным при помощи компаратора.

Для систем MetraSCAN3D+C-Track проводят аналогичные измерения по координатным осям X, Y, Z.

Диапазон измерений линейных размеров должен соответствовать указанному в таблицах 5 и 6.

Абсолютная погрешность измерений линейных размеров не должна превышать значений, приведенных в таблицах 5 и 6.

**Таблица 4 - Метрологические характеристики систем HandyPROBE-f C-Track**

| Наименование характеристики и единицы величин        | Значение характеристики/ исполнение системы |                               |                               |                               |
|------------------------------------------------------|---------------------------------------------|-------------------------------|-------------------------------|-------------------------------|
|                                                      | 300                                         | 300+MaxSHOT3D                 | 700                           | 700+MaxSHOT3D                 |
| Диапазон измерений линейных размеров, м              | от 0,1 до 4,0                               | от 3,0 до 10,0                | от 0,1 до 4,0                 | от 3,0 до 10,0                |
| Пределы допускаемой абсолютной погрешности измерений | $\pm (0.020 + 0.100 \cdot L^*)$             | $\pm (0.020 + 0.025 \cdot L)$ | $\pm (0.020 + 0.060 \cdot L)$ | $\pm (0,020 + 0,025 \cdot L)$ |
| линейных размеров, мм                                |                                             |                               |                               |                               |
| $*$ L – здесь и далее измеряемая длина в м.          |                                             |                               |                               |                               |

Таблица 5 - Метрологические характеристики систем HandySCAN3D

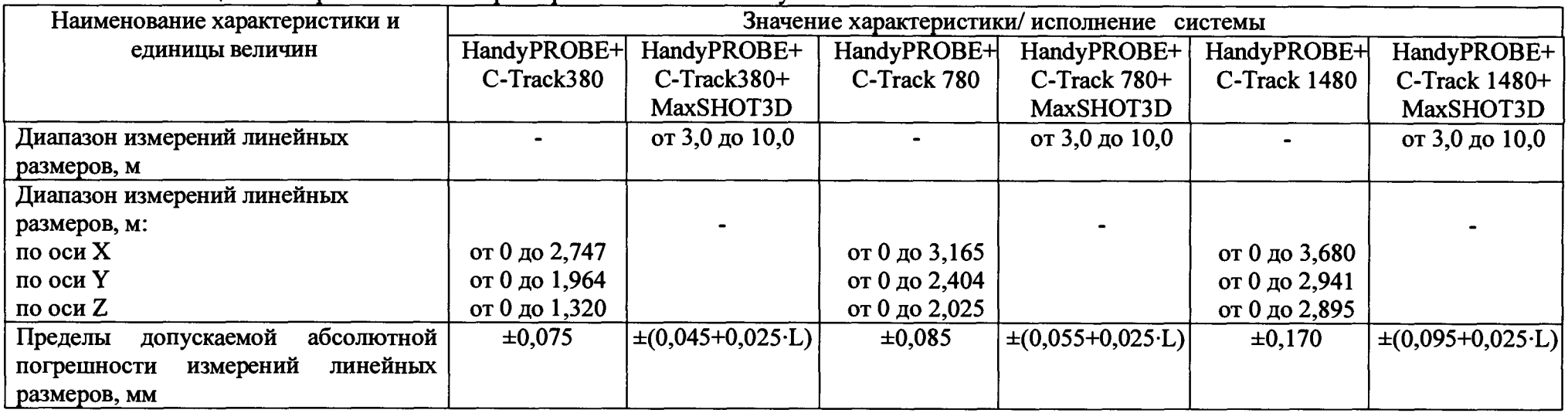

Таблица 6 - Метрологические характеристики систем MetraSCAN3 D+C-Track

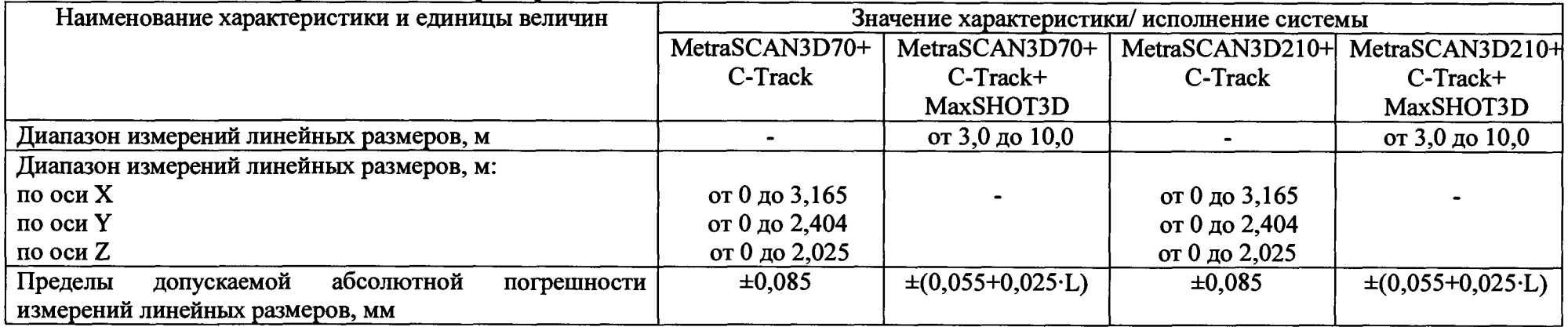

# **7 ОФОРМЛЕНИЕ РЕЗУЛЬТАТОВ ПОВЕРКИ**

7.1 Результаты поверки оформляют протоколом, рекомендуемая форма которого приведена в приложении А настоящей методики поверки.

7.2 На систему, признанную по результатам поверки годной к применению, выписывают свидетельство о поверке и наносят на него знак поверки.

## ПРИЛОЖЕНИЕ А (рекомендуемое) Образец оформления протокола поверки **ПРОТОКОЛ ПОВЕРКИ**

Система измерительная зав.  $N_2$  $\overline{20}$ 

 $\overline{\mathbf{r}}$ .

 $\overline{\mathfrak{n}}$  $OT$ <sup>"</sup>

Поверено в соответствии с документом МП 2512-0008-2016 «Системы измерительные HandySCAN3D, HandyPROBE+C-Track, MetraSCAN3D+C-Track. Методика поверки», утвер-ФГУП «ВНИИМ им. Д.И. Менделеева» 28 апреля 2016 г. жденным

1. Средства поверки:

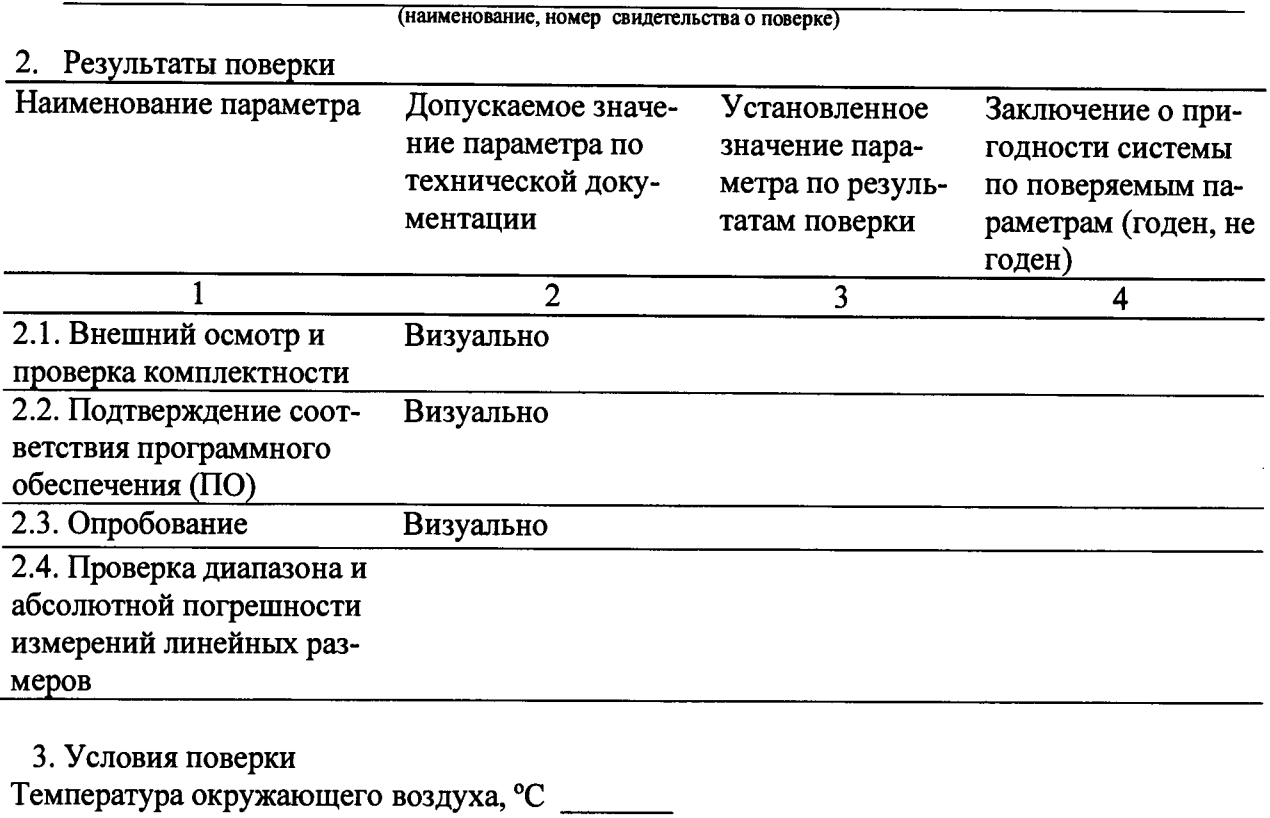

Относительная влажность окружающего воздуха, % Атмосферное давление, кПа

На основании результатов поверки выдано свидетельство (извещение о непригодности)  $N_2$  and  $N_3$ 

 $\bar{z}$ 

Поверитель

Дата поверки